# Hei.

Pikaopas

# **Tervetuloa uuteen MacBook Prohon. Haluamme esitellä sinulle paikkoja.**

Tämä opas näyttää sinulle kaiken, mitä Macillasi on, auttaa sinua ottamaan sen käyttöön ja päästää sinut tositoimiin tarjoamalla vinkkejä päivittäin käyttämiisi ohjelmiin.

Akku on ladattu ja valmiina käyttöön, joten voit aloittaa Macin käytön pitemmittä puheitta. Kun lataat akkua, tiedät sen olevan täysin ladattu, kun virtaliittimen oranssi valo muuttuu vihreäksi.

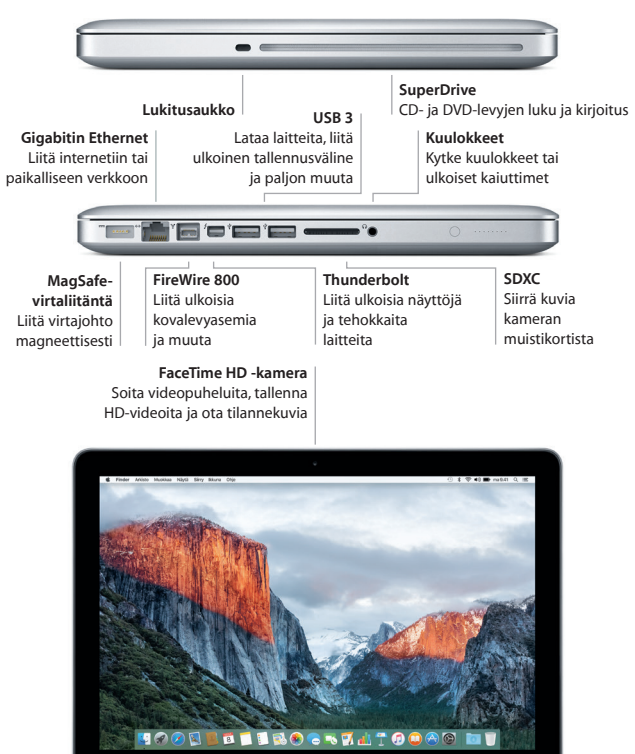

MacRook Pro

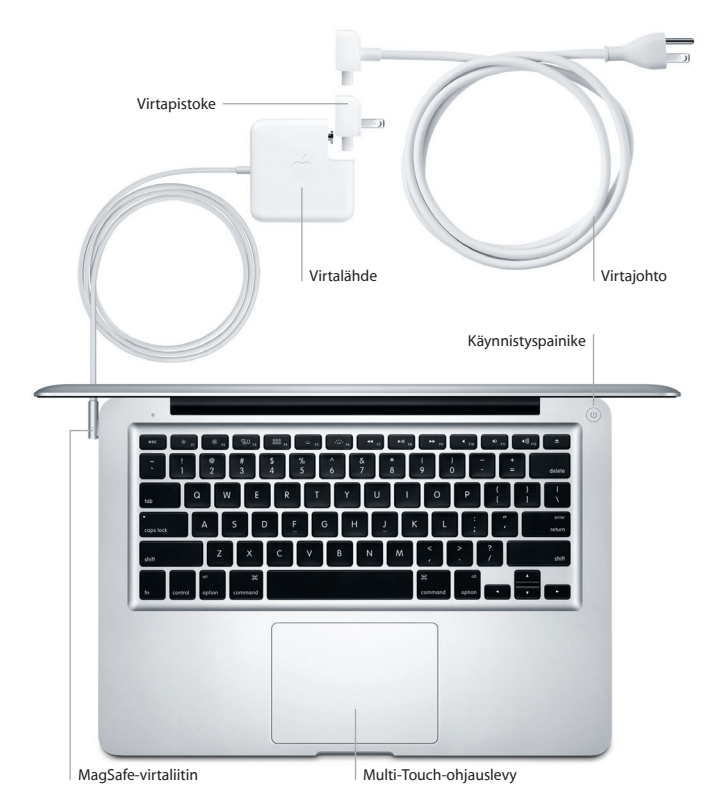

Saat lisätietoja akusta osoitteesta [www.apple.com/fi/batteries](http://www.apple.com/fi/batteries).

# **Alkuun pääseminen**

Käynnistä MacBook Pro painamalla virtanäppäintä. Käyttöönottoapuri opastaa sinut muutamien helppojen alkuvaiheiden läpi, ja pääset tositoimiin. Se opastaa sinua Wi-Fi-verkkoon yhdistämisessä ja käyttäjätilin luomisessa. Se voi siirtää dokumentteja, sähköposteja, kuvia, musiikkia ja elokuvia uudelle Macillesi toiselta Macilta tai PC:ltä.

Kirjaudu sisään Apple ID:lläsi Käyttöönottoapurissa. Näin saat tilin käyttöön Mac App Storessa ja iTunes Storessa sekä ohjelmissa kuten Viestit ja FaceTime, joten ne ovat käyttövalmiita heti ensimmäisellä avauskerralla. Saat käyttöösi myös iCloudin, joten ohjelmat kuten Mail, Yhteystiedot, Kalenteri ja Safari sisältävät kaikki uusimmat tietosi. Jos sinulla ei ole Apple ID:tä, luo sellainen Käyttöönottoapurissa.

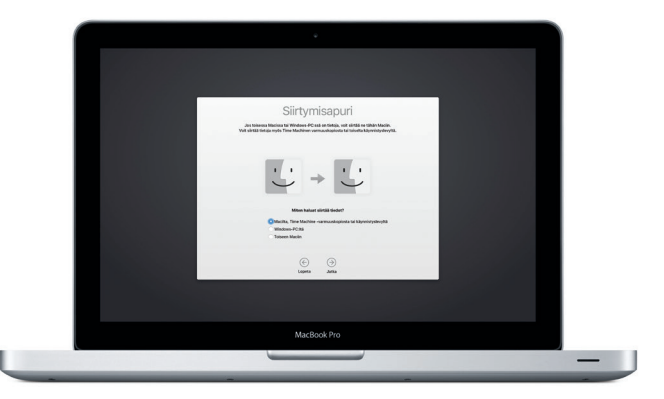

Saat lisätietoja tiedostojen siirtämisestä uuteen Maciisi osoitteesta [support.apple.com/kb/HT6408](http://support.apple.com/kb/HT6408).

# **Macin hallitseminen Multi-Touch-eleillä**

MacBook Prolla voi tehdä monia asioita tuottamalla yksinkertaisia eleitä ohjauslevyllä. Tässä on muutamia suosittuja eleitä. Saat lisätietoja valitsemalla Dockista Järjestelmäasetukset ja klikkaamalla Ohjauslevy.

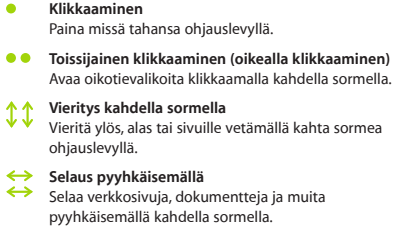

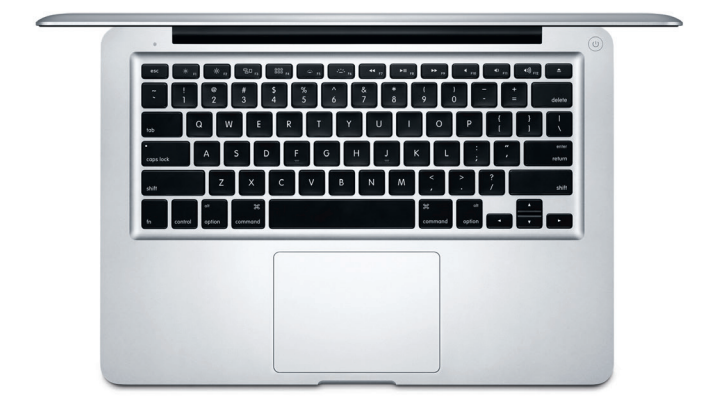

# **Työpöytään tutustuminen**

Macin työpöytä on paikka, josta löydät kaiken ja josta käsin voit tehdä mitä tahansa. Näytön alareunan Dockissa kannattaa pitää ohjelmat, joita käytät eniten. Siinä voit myös avata Järjestelmäasetukset, joiden avulla voit muokata työpöytää ja muita asetuksia. Pääset kaikkiin tiedostoihisi ja kansioihisi klikkaamalla Finder-kuvaketta.

Yläreunan valikkorivissä on hyödyllistä tietoa Macistasi. Voit tarkistaa langattoman internet-yhteyden tilan klikkaamalla Wi-Fi-kuvaketta. Mac yhdistää automaattisesti käyttöönoton aikana valitsemaasi verkkoon. Spotlightin avulla löydät kaiken Macistasi ja voit etsiä tietoja.

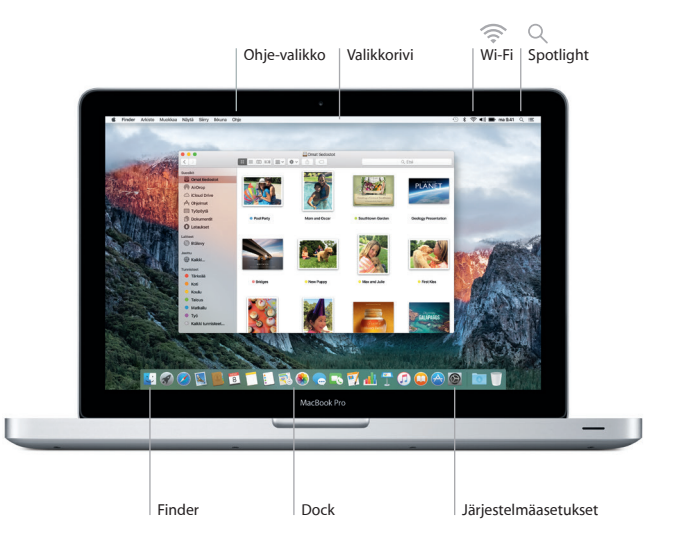

# **Haluamasi ohjelman löytäminen**

Macin mukana tulee upeita ohjelmia, joiden avulla voit hyödyntää kuviasi, luoda dokumentteja, selata verkkoa ja muuta. Löydät kaikki Macillasi olevat ohjelmat Launchpadista. Järjestä ohjelmia haluamallasi tavalla ja ryhmitä ne kansioihin.

Löydä uusia ohjelmia Mac App Storesta. Kun lataat haluamasi ohjelman, se näkyy Launchpadissa. Mac App Store ilmoittaa, kun ohjelma- ja OS X -päivityksiä on saatavilla, ja se voi päivittää ne automaattisesti.

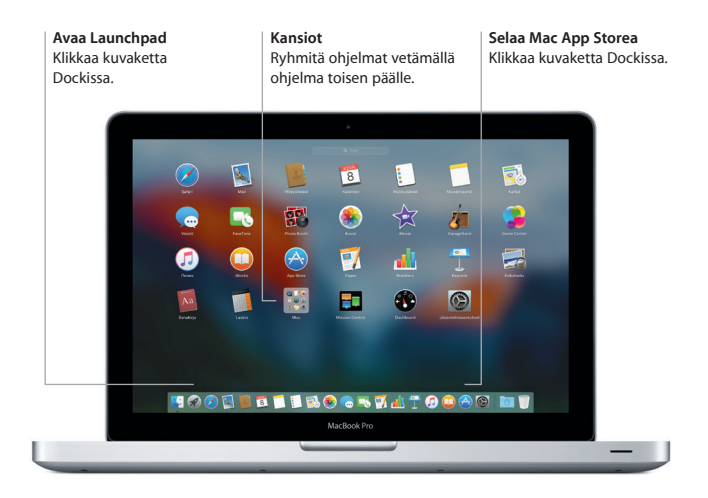

# **Pidä datasi ajan tasalla kaikilla laitteillasi**

iCloudin avulla pääset käyttämään musiikkia, kuvia, kalentereita, yhteystietoja, dokumentteja ja muuta Macilta, iOS-laitteilta ja jopa PC:ltä käsin. Se myös pitää kaiken automaattisesti ajan tasalla.

Kun luot Pages-dokumentin, otat kuvan tai ostat musiikkikappaleen yhdellä laitteella, se on välittömästi käytettävissä kaikissa muissa laitteissa. iCloud Driven avulla voit tallentaa tiedostosi iCloudiin ja järjestellä niitä haluamallasi tavalla. Perhejaon avulla on helppo jakaa perheenjäsenten iTunes Store-, App Store- ja iBooks Store -ostoksia. iCloud auttaa sinua paikantamaan Macisi ja suojaamaan sitä, jos satut kadottamaan sen. Valitse haluamasi iCloudominaisuudet klikkaamalla Dockissa Järjestelmäasetukset ja klikkaamalla sitten iCloud.

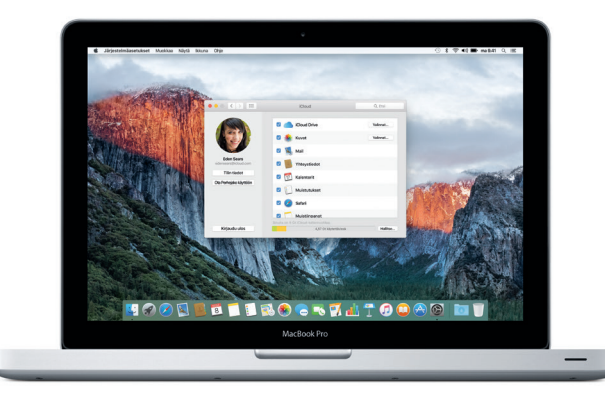

# **Macin ja iOS-laitteiden käyttäminen yhdessä**

Kun kirjaudut iCloudiin Macillasi ja iOS-laitteillasi\*, laitteet havaitsevat milloin ne ovat lähekkäin, mikä avaa uusia uskomattomia mahdollisuuksia. Voit soittaa ja vastaanottaa iPhone-puheluita omalla Macillasi käyttämällä Macia kaiutinpuhelimena. iPhoneesi saapuneet tekstiviestit näkyvät myös Macisi Viestit-ohjelmassa, joten olet ajan tasalla kaikista keskusteluistasi. Instant Hotspot -ominaisuuden ansiosta Mac voi käyttää automaattisesti iPhonessa olevaa omaa yhteyspistettä. Handoffilla voit aloittaa työskentelyn Macissa ja jatkaa iOS-laitteessa siitä, mihin jäit – ja toisinpäin.

### **iPhone-puhelut** Soita iPhone-puhelu tai lähetä tekstiviesti klikkaamalla puhelinnumeroa Macilla.

#### **Handoff**

Ohjelman kuvake tulee näkyviin Dockiin, kun toiminto on luovutettu Macillesi.

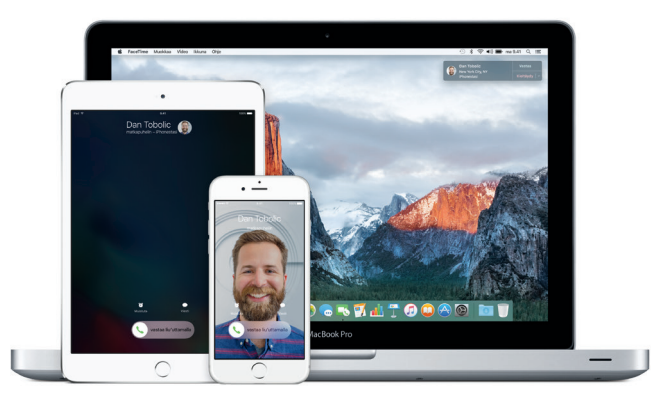

\*Vaatii laitteen jossa on iOS 8 tai uudempi. Macin ja iOS-laitteen on oltava kirjautuneena samalle iCloud-tilille.

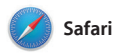

Safari on paras tapa surffata verkossa Macilla. Kun klikkaat älykästä hakukenttää, näkyviin tulee suosikkiverkkosivustojesi kuvakkeet, tai kirjoita hakusana tai verkkoosoite – Safari tietää, kumpi on kumpi, ja lähettää sinut oikeaan

paikkaan. Voit tallentaa verkkosivuja Lukulistaan myöhemmin luettavaksi ja kiinnittää sivuja, joilla vierailet usein, jotta ne ovat avoinna, ajan tasalla ja helposti saatavilla. Välilehtinäkymä järjestää välilehdet ja auttaa sinua löytämään etsimäsi.

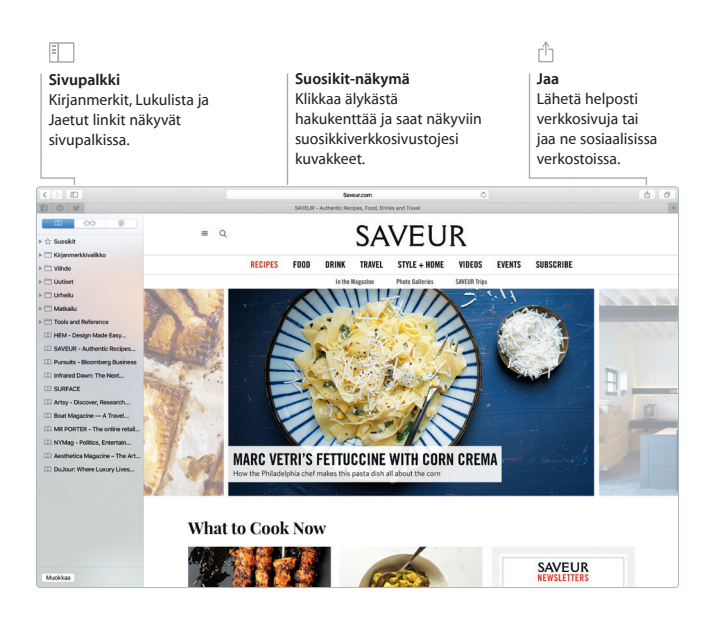

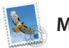

**Mail**

Mailin avulla hallitset kaikkia sähköpostitilejäsi yhdestä mainoksettomasta saapuneiden viestien kansiosta. Se toimii suosittujen sähköpostipalveluiden kuten iCloudin, Gmailin, Yahoo Mailin ja AOL Mailin kanssa. Mail Drop -ominaisuuden ansiosta suuret liitteet tallentuvat automaattisesti

iCloudiin. Merkintä-ominaisuuden avulla taas voit täyttää ja allekirjoittaa lomakkeita ja merkitä PDF-tiedostoja. Voit jopa poistaa viestejä tai merkitä niitä luetuiksi tai lukemattomiksi pyyhkäisemällä ohjauslevyllä. Kun avaat Mailin ensimmäistä kertaa, Käyttöönottoapuri auttaa sinut alkuun.

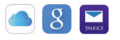

**Kaikki sähköposti yhdessä paikassa** Katsele kaikkia tilejäsi Mailissa.

#### **Hallinta pyyhkäisemällä**

Hallitse postilaatikkoasi pyyhkäisemällä kahdella sormella.

# Ω

**Haku** Löydä etsimäsi tarkentamalla hakua nopeasti.

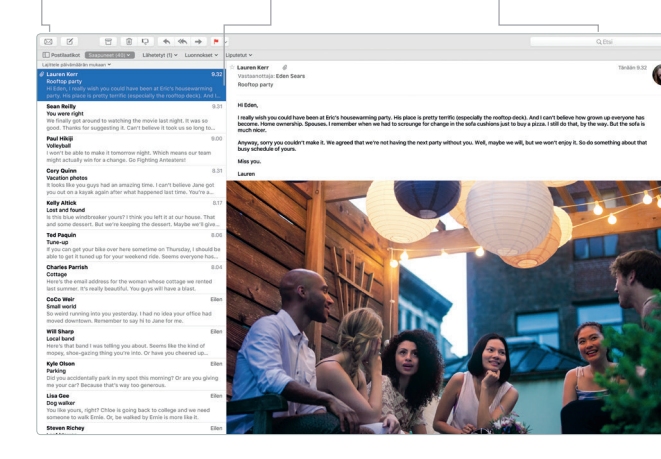

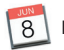

# **Kalenteri**

Pysy kiireisen aikataulusi tasalla Kalenterin avulla. Voit luoda erillisiä kalentereita vapaa-aikaa, koulua ja työpaikkaa varten. Voit nähdä kaikki kalenterisi yhdessä ikkunassa tai valita vain haluamasi kalenterit näkyviin. Luo ja lähetä kutsuja tapahtumiin ja katso, kuka on

vastannut. Lisää sijainti tapahtumalle, ja Kalenteri sisällyttää kartan ja sääennusteen, laskee matka-ajan ja ilmoittaa sinulle, kun on aika lähteä. iCloudin avulla voit päivittää kalentereita automaattisesti kaikilla laitteillasi tai jakaa kalentereita muiden iCloud-käyttäjien kanssa.

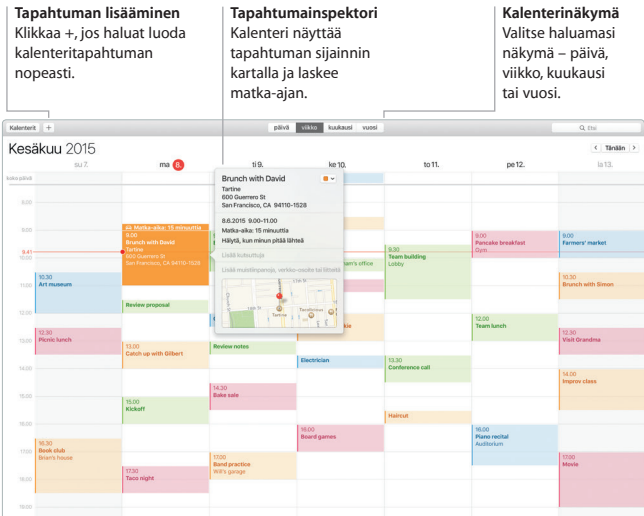

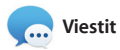

Kirjaudu vain sisään Apple ID:lläsi, niin voit lähettää ja vastaanottaa iMessage- ja tekstiviestejä (tekstiä, kuvia, videoita jne.) ystävillesi Macilla, iPadilla, iPhonella tai iPod touchilla. Kun iMessage on käytössä, voit aloittaa keskustelun

yhdellä laitteella ja jatkaa sitä toisella. Voit helposti aloittaa ja hallita ryhmäkeskusteluja sekä lisätä otsikon ja uusia osanottajia. Jos haluat keskustella kasvokkain, voit aloittaa FaceTime-videopuhelun\* suoraan Viestit-keskustelusta.

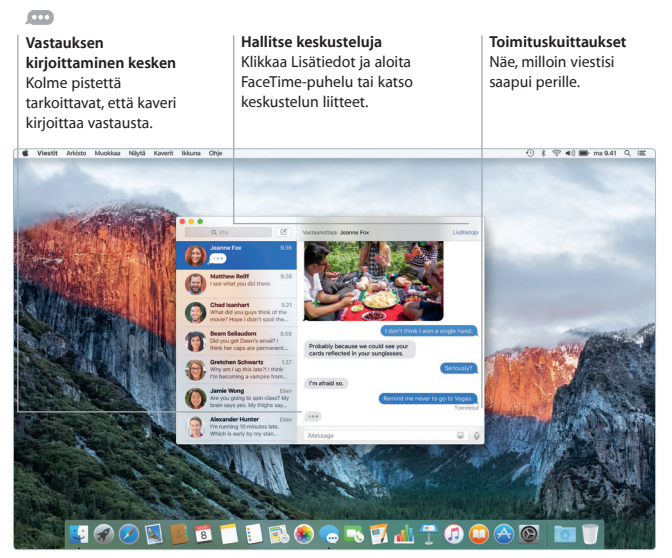

\*Edellyttää, että FaceTime on käytössä sekä soittajan että vastaanottajan laitteessa. Ei käytettävissä kaikilla alueilla.

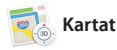

Tutustu uusiin kohteisiin ja käytä reittiohjeita Macin Kartat-ohjelman avulla. Katsele kohteita perus- tai satelliittinäkymässä tai lennä korkealla valitsemiesi kaupunkien yläpuolella fotorealistisen 3D-ominaisuuden, Flyoverin, avulla. Voit etsiä tietoa kiinnostavista paikallisista kohteista kuten

ravintoloista ja hotelleista, ja Kartat näyttää sinulle puhelinnumeroita, kuvia ja Yelp-arvosteluja. Kun löydät määränpääsi, Kartat antaa yksityiskohtaiset reittiohjeet autolla ajamiselle, kävelylle tai jopa joukkoliikenteelle (valikoiduissa kaupungeissa). Voit lähettää ne iPhoneen ja seurata ohjeita tien päällä.

#### **Reittiohjeet** Kartat tarjoaa yksityiskohtaisia reittiohjeita, mukaan lukien liikennetietoja. **Julkiset** Hanki reittiohjeet bussi-, juna-, metro tai lauttaliikenteelle.

**Lähetä iPhoneen** Käytä matkalla ääninavigointia lähettämällä reittiohieita iPhoneen.

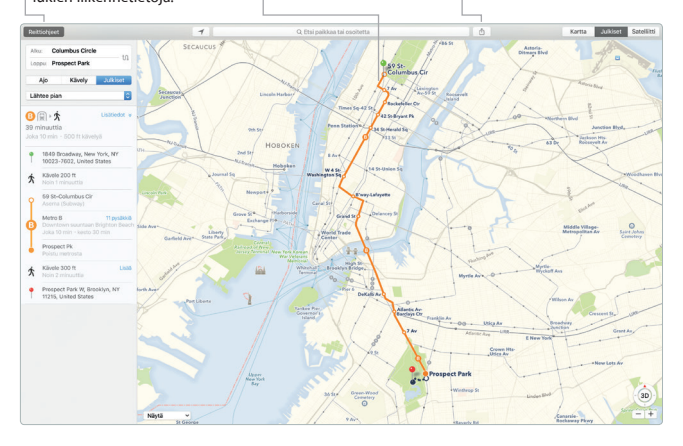

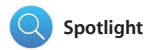

Spotlightilla eri asioiden, kuten dokumenttien, yhteystietojen, ohjelmien ja viestien löytäminen Macista on helppoa. Mitä tahansa teetkin Macillasi, pääset Spotlightiin valikkokuvakkeen kautta tai painamalla Komento-Välilyöntinäppäimistöoikotietä. Kun aloitat

kirjoittamisen, Spotlight näyttää runsaasti esikatselumahdollisuuksia hakutuloksista. Spotlightilla voit etsiä tietoa esimerkiksi Wikipediasta, Bingistä, Kartat-ohjelmasta, elokuvista, säästä, pörssitiedoista, urheilusta ja muualta\* sekä muuntaa valuuttoja ja mittayksiköitä.

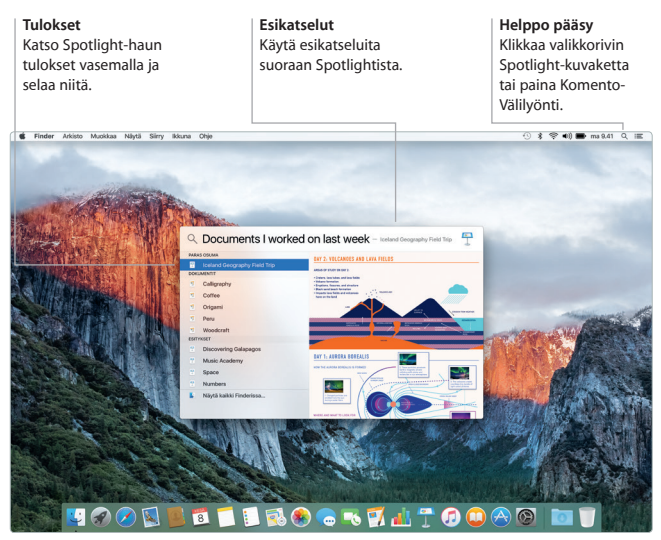

\*Kaikki ominaisuudet eivät ole saatavilla kaikilla alueilla.

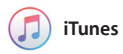

iTunesilla on helppoa nauttia muun muassa musiikista, elokuvista, TV-ohjelmista. Macin iTunes-ohjelma sisältää iTunes Storen, josta voit löytää klassikoita tai uusia suosikkeja. Siinä on myös Apple Music – vallankumouksellinen musiikkipalvelu, suora radiokanava Beats 1 ja Connect, jossa fanit voivat olla yhteydessä suosikkiartisteihinsa.

## п

#### **Oma kirjasto**

Järjestele musiikkiasi, elokuviasi, TV-ohjelmiasi, podcastejasi ja paljon muuta.

#### **Apple Music**

Liity jäseneksi, niin voit valita miljoonista kappaleista. Kuuntele suoraa Beats 1 -radiokanavaa. Ole yhteydessä suosikkiartisteihisi.

#### **iTunes Store**

Löydä ja osta uutta musiikkia, elokuvia, TV-ohjelmia ja paljon muuta.

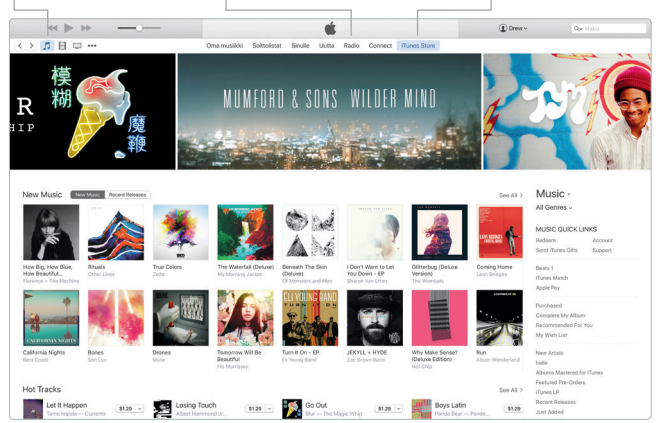

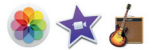

# **Kuvat, iMovie ja GarageBand**

Kuvat, iMovie ja GarageBand tarjoavat erinomaisia tapoja luoda ja jakaa kuvia, elokuvia ja musiikkia. Kuvat pitää kirjastosi automaattisesti järjestyksessä ja voit sen avulla luoda upeita kuvakirjoja, kortteja ja kalentereita. iCloudin kuvakirjaston avulla voit säilyttää iCloudissa koko kuva- ja videokokoelmasi ja katsoa

niitä kaikilla laitteillasi. iMoviella voit tehdä kotivideoistasi kauniita elokuvia ja eeppisiä trailereita Hollywood-tyyliin. Lisäksi GarageBandissa on kaikki, mitä tarvitset oppiaksesi soittamaan jotain instrumenttia, säveltämään musiikkia tai äänittämään kappaleita.

# **Kuvat Projektit Jaa** Kuvat järjestetään Luo ja tilaa helposti Julkaise suosikkejasi yksilöllisiä kirjoja, automaattisesti ajan ja Facebookissa tai jaa ne iCloudin tai Viestitpaikan mukaan. kortteja ja kalentereita.ohielman avulla.  $Q$  Bui

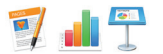

# **Pages, Numbers ja Keynote**

Luo upeita dokumentteja, laskentataulukoita ja esityksiä Macillasi. Kauniit työpohjat auttavat sinut alkuun. Lisää vain omat tekstit ja kuvat. Muokkaaminen on nopeaa, kun käytät sisältökohtaista

Muotoilupaneelia. Voit jopa avata ja muokata Microsoft Office -tiedostoja. Voit nopeasti ja helposti jakaa työsi Mailin ja Viestien avulla suoraan työkalupalkista.

## **Lisää grafiikkaa ja muuta**

Luo runsaasti mediaa sisältäviä dokumentteja mm. kuvien, elokuvien ja kaavioiden avulla.

# ń

**Jaa** Jaa helposti linkki työhösi Mailin tai Viestien avulla.

#### **Muotoilupaneeli**

Työkalut ovat vain yhden klikkauksen päässä älykkään Muotoilupaneelin ansiosta.

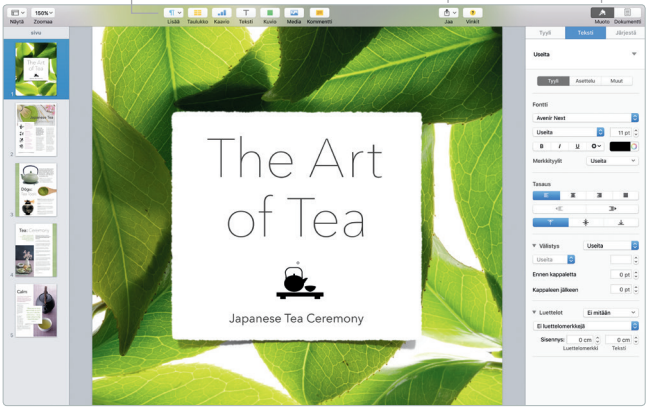

# **Datan varmuuskopiointi**

Voit varmuuskopioida MacBook Pron käyttämällä Time Machinea ja AirPort Time Capsulea (myydään erikseen). Aloita avaamalla Järjestelmäasetukset ja klikkaamalla Time Machine -kuvaketta.

# **Tärkeä huomautus**

Lue tämä dokumentti ja *Tärkeitä tuotetietoja -oppaan* turvallisuustiedot ennen tietokoneen käyttämistä.

# **Lisätietoja**

Lisätietoja ja esittelyitä MacBook Pron ominaisuuksista löytyy osoitteesta [www.apple.com/fi/macbook-pro](http://www.apple.com/fi/macbook-pro).

# **Ohje**

Löydät vastauksia kysymyksiisi sekä ohjeita ja vianmääritystietoja Mac-ohjeesta. Klikkaa Finder-kuvaketta, klikkaa valikkorivillä Ohje ja valitse Mac-ohje tai Tutustu Maciin.

# **OS X -lisäohjelmat**

Jos sinulla on ongelma Macisi kanssa, OS X -lisäohjelmilla voit palauttaa ohjelmat ja tiedot Time Machine -varmuuskopiosta tai asentaa OS X:n ja Applen ohjelmat uudelleen. Jos Mac havaitsee ongelman, avaa OS X -lisäohjelmat käynnistämällä tietokone uudelleen pitäen samalla Komento- ja R-näppäimiä painettuna.

# **Tuki**

MacBook Pron teknistä tukea on saatavana osoitteessa [www.apple.com/fi/](http://www.apple.com/fi/support/macbookpro) [support/macbookpro.](http://www.apple.com/fi/support/macbookpro) Voit myös soittaa numeroon 0800 96372 (kansainvälisessä muodossa +358 0800 96372). [www.apple.com/support/country](http://www.apple.com/support/country)

Kaikki ominaisuudet eivät ole saatavilla kaikilla alueilla.

TM ja © 2015 Apple Inc. Kaikki oikeudet pidätetään. Designed by Apple in California. Printed in XXXX. K034-00963-A